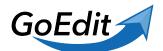

Wissensdatenbank > GoEdit > Exporting the GoEdit Configuration as PDF in Atlassian Products

## Exporting the GoEdit Configuration as PDF in Atlassian Products

Eugen Mayer - 2023-11-14 - GoEdit

To export the GoEdit configuration as a PDF file, which mostly is needed in support cases, you will need administration access to your platform

## Note

Important: This is only needed and possible for Data-Center and Server variants.

## Confluence / Jira

- 1. Please go the the App-Administration (UPM)
- 2. Now select **Configure GoEdit** in the sidebar
- 3. You know find a Button called PDF please press it
- 4. The print dialog opens, please save the file as a PDF (instead of printing)
- 5. Attach the file to the support ticket